# Deflekton

DEFLEKTOR is an experience in laser logic. There are no heroes or foes, just an absorbing challenge in pure skill and technology. The objective of DEFLEKTOR is to complete each optical circuit. The laser produces a high intensity beam which must reach the receiver before the energy level is fully drained. This is achieved by reflecting, refracting and polarising the beam around the screen obstacles in the beam's path can reflect, absorb or in the case of fibre optics, transfer the beam. You have the power to control the beam. but the route to the receiver is blocked until you have used your laser to destroy all the cells. However, care must be taken to avoid overloading your laser by either hitting the mines or reflecting your beam back along its own path.

But watch out! You are not alone. Beware of the Gremlins!!.

# **CONTROLLING YOUR LASER BEAM:**

The laser can be redirected by adjusting the angle of the mirrors Auto-revolving mirrors will either stop or rotate faster depending on the direction you attempt to rotate them.

Other items cannot be controlled directly, but can be used to affect the beam in some way, either by reflecting it or redirecting it. In the case of fibre optics, a beam hitting a block, will be transferred to a matching block elsewhere on the screen.

## **OVERLOAD SITUATIONS:**

An overload of your laser can take place by:-

- 1) Total Reflection: The beam being reflected back along its own path, towards the laser and overheating it
- 2) Over Extension: The beam length is too great, causing laser overload.
- 3) Mine Alert: The laser beam has collided with a mine creating a power surge with rapid overload.

In all these situations, you should redirect the beam immediately and wait for the overload indicator to return to zero.

## **PRACTICE MODE:**

Because of the extreme skill needed to master DEFLEKTOR, you may play three screens with a very slow energy drain and no risk of overload. Scores achieved in practice mode are not, of course. recorded.

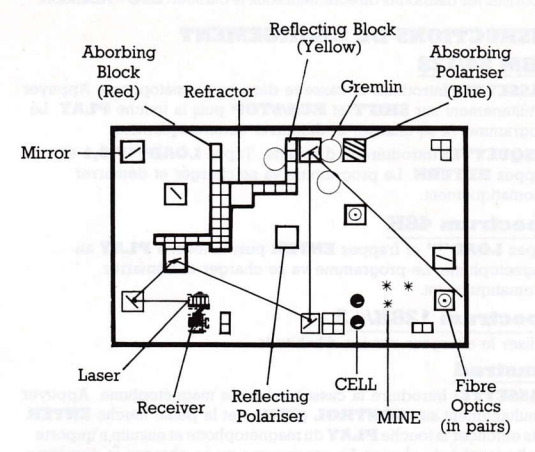

This screenshot is taken from the Spectrum version. Graphics may vary slightly for the CBM 64/128. Amstrad and Atari ST versions.

## **CONTROLS**

## Spectrum 48/128K

#### **KEYROARD**

 $\bullet$  – Cursor Up  $K$  – Cursor Left  $L$  – Cursor Right  $\ddot{A}$  – Cursor Down **SPACE & K** – Rotate Mirror anticlockwise. **SPACE & L** - Rotate Mirror clockwise. **SPACE** - Vapourise gremlin.  $P$  – Pause **ENTER** - Return to game  $G & U - Give up$ 

#### **IOYSTICK**

Position the cursor, then by holding down FIRE and moving left or right rotate the mirror. Pressing **FIRE** vapourises gremlins directly below the cursor.

### **Amstrad**

### **KEYROARD**

 $\bullet$  – Cursor Up  $\overline{\mathbf{A}}$  – Cursor Down  $K$  – Cursor Left  $L$  – Cursor Right **SPACE & K** - Rotate Mirror anticlockwise. **SPACE & L** – Rotate Mirror clockwise. **SPACE** - Vapourise gremlin.  $P - P$ ause  $ENTER - Return to came$  $CTRI, FSC =$  Abort Game

#### **IOYSTICK**

Position the cursor, then by holding down **FIRE** and moving left or right rotate the mirror. Pressing FIRE vapourises gremlins directly below the cursor

## **CBM 64/128**

#### **KEYBOARD**

 $:$  – Cursor Up

 $I -$ Cursor Down

 $Z$  – Cursor Left

 $X$  – Cursor Right

**RETURN & Z** - Rotate Mirror anticlockwise.

**RETURN &**  $X$  \_ Rotate Mirror clockwise

**RETURN** - Vapourise gremlin.

 $\mathbf{O}$  – Ouit

**IOYSTICK** in Port 2

Position the cursor, then by holding down FIRE and moving left or right rotate the mirror. Pressing **FIRE** vapourises gremlins directly below the cursor.

#### **ATARI ST**

**IOYSTICK** in Port 1.

Position the cursor, then by holding down **FIRE** and moving left or right rotate the mirror. Pressing **FIRE** vapourises gremlins directly below the cursor.  $\mathbf{ESC}$  – Abort game.

# **LOADING INSTRUCTIONS**

## **CBM 64/128**

**CASSETTE:** Insert cassette into cassette unit. Press **SHIFT** and **RUN/STOP** simultaneously. Press **PLAY** on the cassette unit. The program will load and run automatically.

DISK: Insert disk into drive. Type LOAD"\*"'.8.1 and press **RETURN**. The program will load and run automatically.

## **Spectrum 48K**

Type LOAD"" and press ENTER. Press PLAY on the cassette recorder. The program will load and run automatically.

## Spectrum  $128K+2$

Use the **TAPE LOADER** as normal.

## **Amstrad**

**CASSETTE:** Insert cassette into cassette unit, Press **CONTROL** (CTRL) and the small ENTER keys simultaneously. Press PLAY on the cassette unit and then any key. The program will load and run automatically.

**DISK:** Insert the disk into the drive, label side up. Type | CPM and press **ENTER**. The program will load and run automatically.

# **Atari ST**

Insert disk. Turn computer on. Game will load and run automatically.

Original concept - Vortex Software. Programmers - Costa Panayi, Jason Perkins. CBM 64/128/Atari ST Graphics - Steve Kerry.

Gremlin Graphics Software Limited. Alpha House, 10 Carver Street, Sheffield S1 4FS. C 1987. All rights reserved. Unauthorised copying, lending or resale by any means strictly prohibited.

Deflektop

Deflektor est une expérience en logique laser. Il n'y a a ni héros ni ennemis; c'est simplement un défi passionnant en savoir-faire et technologie purs.

L'objet de DEFLEKTOR est de compléter chaque circuit optique. Le laser produit un rayon de haute intensité qui doit atteindre le récepteur avant que le niveau d'énergie ne soit complètement épuisé. Ceci se fait par la réflection, la réfraction et la polarisation du rayon autour de l'écran. Les obstacles sur la trajectoire du rayon peuvent réfléchir, absorber, ou, dans le cas des optiques de fibres, transférer le rayon. Vous avez le capacité de contrôler le rayon, mais le chemin du recepteur sera bloqué jusqu'à ce que vous aviez utilisé votre laser pour détruire toutes les cellules. Cependant, vous devez prendre soin de ne pas surcharger votre laser en heurtant les mines ou en réfléchissant votre rayon sur votre propre chemin. Prenez garde! Vous n'êtes pas seul. Faites attention aux Diablotins!!

# **COMMENT CONTROLER VOTRE RAYON** LASER

Vous pouvez rediriger votre rayon laser en ajustant l'angle des miroirs. Les miroirs à rotation automatique s'arrêteront out tourneront plus rapidement selon la direction dans laquelle vous essayez de les faire tourner

Les autres articles ne peuvent pas être contrôlés directement mais peuvent être utilisés pour affecter le rayon d'une manière ou d'une autre, soit en le réfléchissant soit en le ré-orientant. Dans le cas de fibres optiques, un rayon heurtant un bloc sera transféré à un block équivalent quelque part sur l'écran.

# **SITUATIONS DE SURCHARGE**

Une surcharge de votre laser peut se produire à cause de:

- l) La réflexion totale: Le rayon est réfléchi sur sa propre trajectoire, vers le laser qu'il surchauffe.
- 2) La surextension: La lonqueur du rayon est trop grande, causant ainsi la surcharge du laser.
- 3) L'alerte à la mine: Le rayon laser a heurté une mine. occasionnant une brusque surtension de courant avec surcharge rapide.

Dans ces trois cas, vous devez réorientez votre rayon immédiatement et attendre que l'indicateur de surchargement retourne à zéro.

# **MODE D'ENTRAINEMENT**

Vu le haut niveau technique requis pour maîtriser DEFLEKTOR, vous devez essaver trois écrans avec une vitesse de perte d'énergie très lente et sans aucun risque de surchargement. Le score atteint dans la phase d'entraînement n'est pas enregistré, bien sûr.

Cette photo a été prise de la version Spectrum. Les graphismes varierant légèrement pour les versions CBM 64/128. Amstrad et Atari ST.

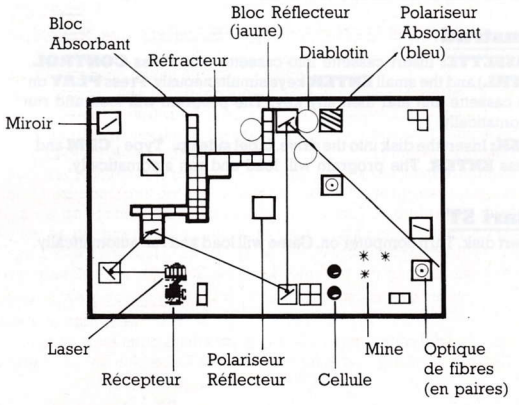

# **LES COMMANDES** Spectrum 48/128K

#### **CLAVIER**

**O** - Curseur en haut  $A$  – Curseur en bas

K - Curseur à gauche

 $L$  – Curseur à droite

**ESPACEMENT & K** - Rotation du miroir dans le sens contraire des

aiquilles d'une montre.

**ESPACEMENT** &  $L$  – Rotation du miroir dans le sens des aiquilles d'une montre

**ESPACEMENT** - Vaporiser le diablotin.

 $P$  – Pause

**ENTER** - Retourner au jeu

 $G \& U - Abandon$ 

MANCHE A BALAI

Positionnez le curseur. En tenant FEU enfoncé et en bougeant à gauche ou à droite, faites tourner le miroir. En appuvant sur FEU, vous vaporisez les diablotins directement sous le curseur.

## **Amstrad**

#### **CLAVIER**

**O** - Curseur en haut

- $A$  Curseur en has
- $K$  Curseur à gauche

 $L$  – Curseur à droite

**ESPACEMENT & K** - Rotation du miroir dans le sens contraire des aiquilles d'une montre.

**ESPACEMENT** & **L** - Rotation du miroir dans le sens des aiquilles d'une montre.

**ESPACEMENT** - Vaporiser le diablotin.

 $P - P$ ause

**ENTER** - Retourner au jeu **CTRL & ESC** - Abandon

MANCHE A RALAI

Positionnez le curseur. En tenant FEU enfoncé et en bougeant à gauche ou à droite, faites tourner le miroir. En appuyant sur FEU, vous vaporisez les diablotins directement sous le curseur.

# **CBM 64/128**

#### **CLAVIER**

- : Curseur en haut / - Curseur en bas
- Z Curseur à gauche
- $X$  Curseur à droite

**RETURN & Z** - Rotation du miroir dans le sens contraire des aiguilles d'une montre.

**RETURN & X** - Rotation du miroir dans le sens des aiguilles d'une montre

**RETURN** - Vaporiser le diablotin.

 $\bullet$  - Abandon

MANCHE A BALAI sur entrée 2

Positionnez le curseur. En tenant FEU enfoncé et en bougeant à gauche ou à droite, faites tourner le miroir. En appuyant sur FEU, vous vaporisez les diablotins directement sous le curseur.

# **ATARI ST**

Manche à balai sur entrée 1.

Positionez le curseur. En tenant **FEU** enfoncé et en bougeant à gauche ou à droite, faites tourner le miroir. En appuyant sur FEU, vous vaporisez les diablotins directement sous le curseur. ESC - Abandon.

# **INSRUCTIONS DE CHARGEMENT**

# **CBM 64/128**

CASSETTE: Introduire la cassette dans le magnétophone. Appuyer simultanément sur **SHIFT** et RUN/STOP puis la touche PLAY. Le programme va se charger et démarrer automatiquement.

DISOUETTE: Introduire la disquette. Tapez LOAD"\*",8,1 et frappez RETURN. Le programme va se charger et démarrer automatiguement.

# Spectrum 48K

Tapez LOAD"" et frappez ENTER puis la touche PLAY au magnétophone. Le programme va se charger et démarrer automatiguement.

# Spectrum  $128K/+2$

Utiliser le chargeur comme d'habitude.

# Amstrad

**CASSETTE:** Introduire la cassette dans le magnétophone. Appuyer simultanément sur CONTROL (CTRL) et la petite touche ENTER. Puis enfoncer la touche **PLAY** du magnétophone et ensuite n'importe quelle touche du clavier. Le programme va se charger et démarrer automatiquement.

**DISOUETTE:** Introduire la disquette, étiquette vers le haut. Tapez CPM et frappez ENTER. Le programme va se charger et démarrer automatiquement.

Jeu original: Vortex Software.

Gremlin Graphics Software Limited. Alpha House, 10 Caruer Street, Sheffield S1 4FS. @ 1987. Tous droits réservés. Toute copie ou revente ou tout prêt par des moyens quelconques sont strictement interdits.